## Printer Settings:

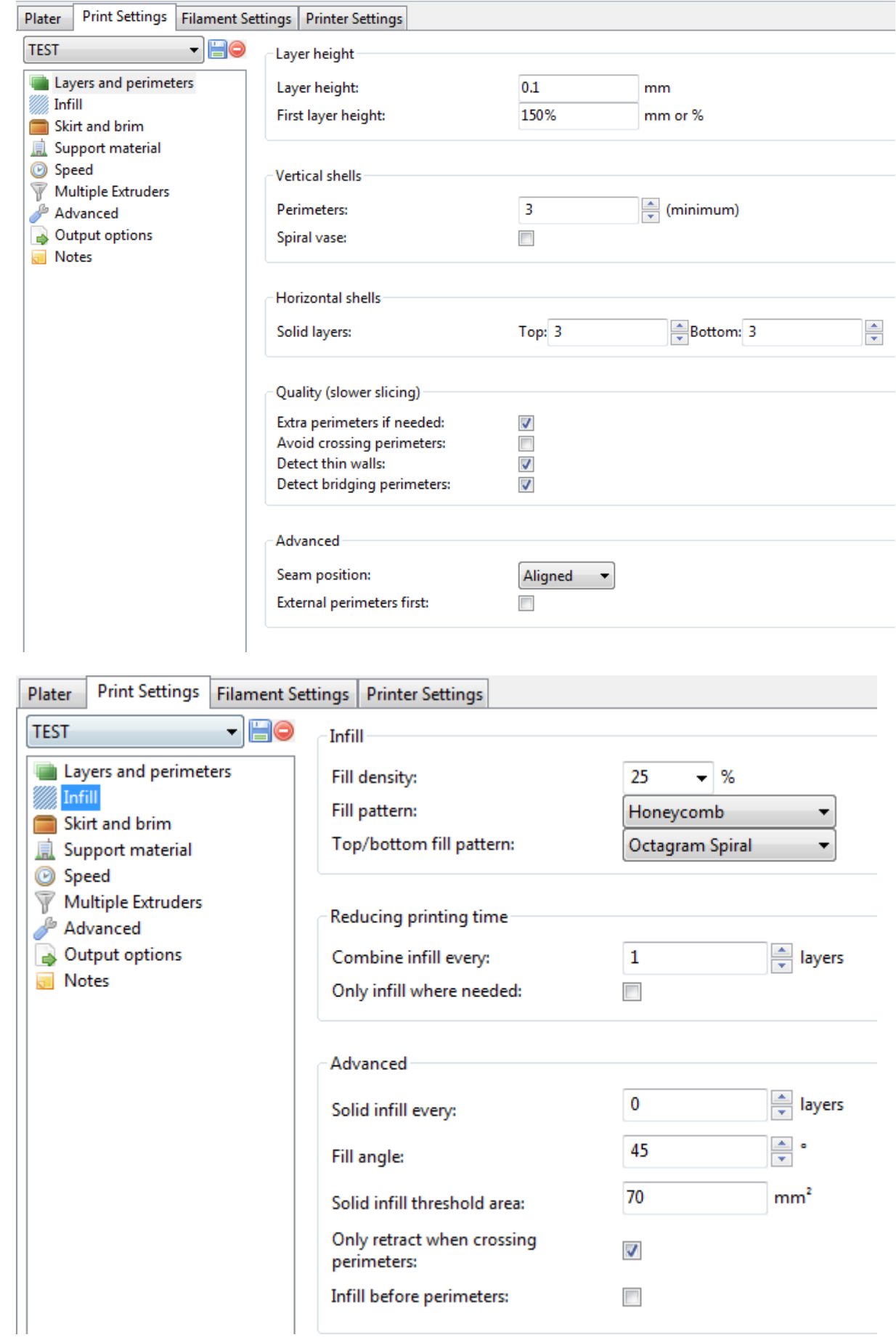

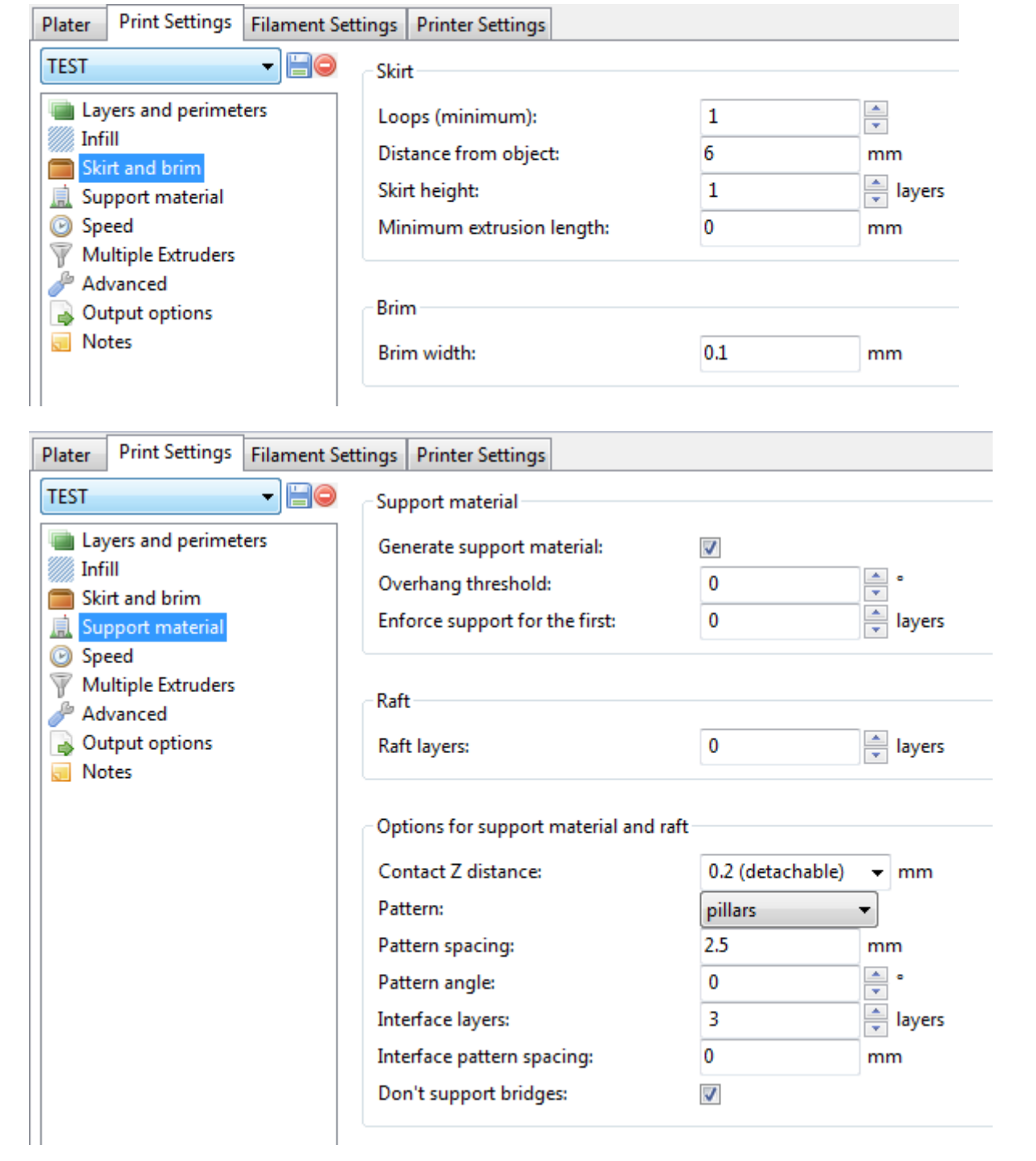

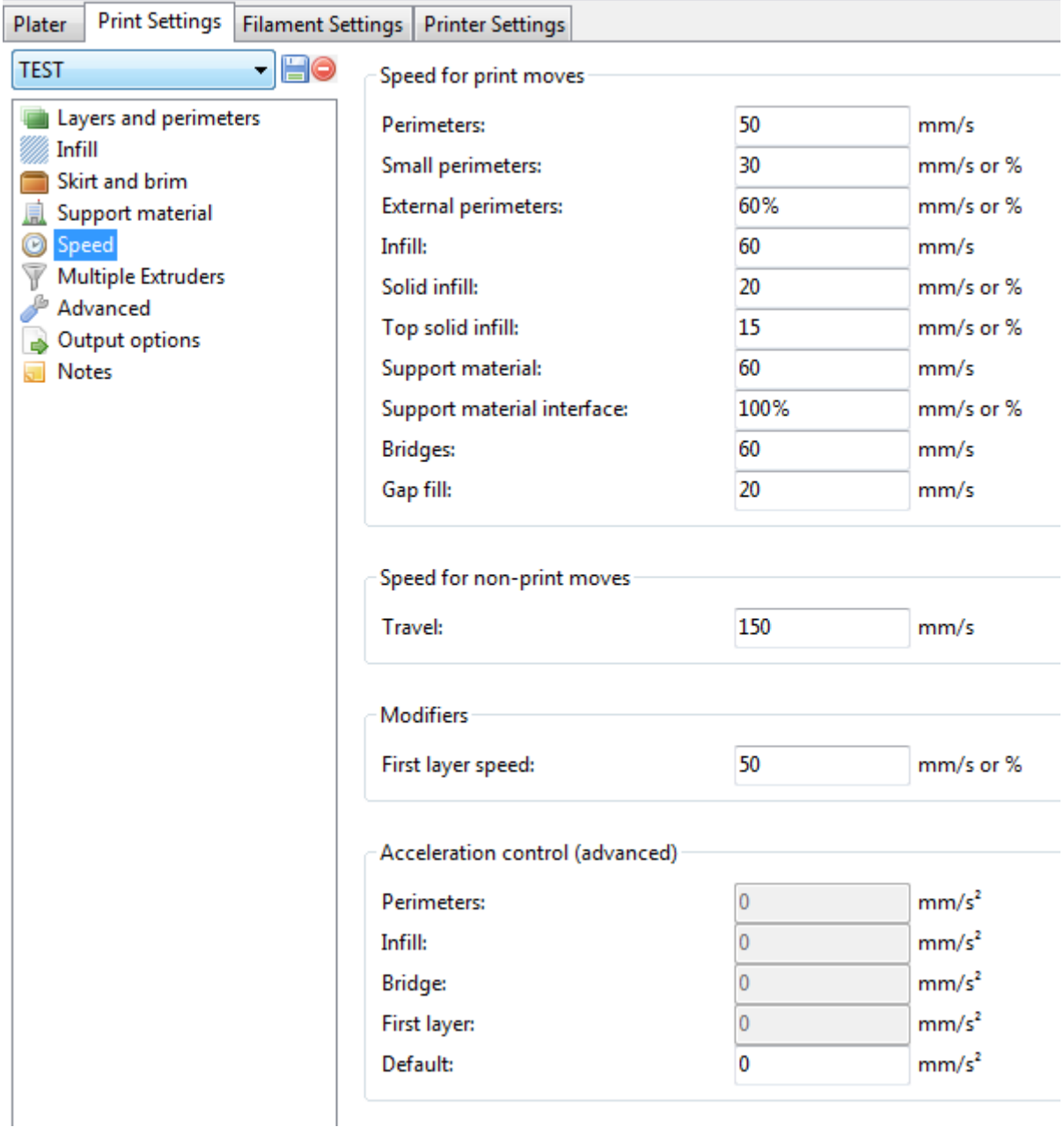

## Filament Settings:

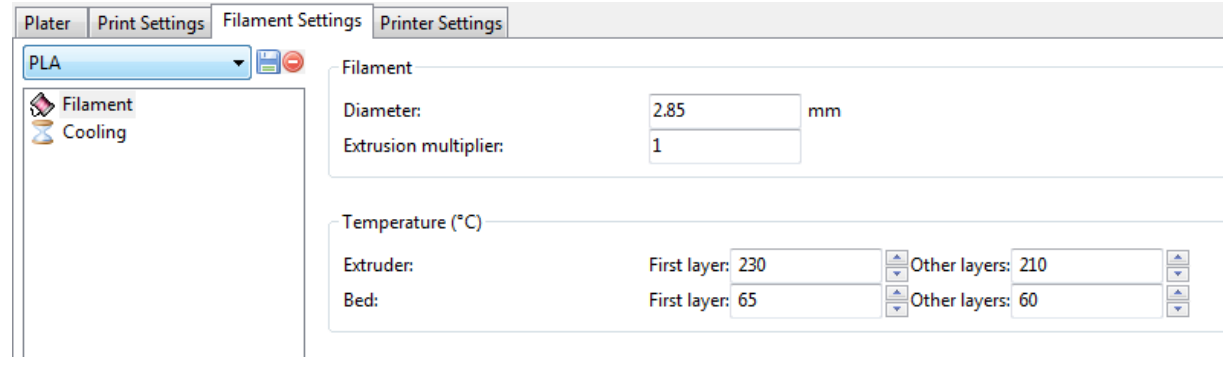

## Ergebnis:

Erster Layer haftet nicht richtig:

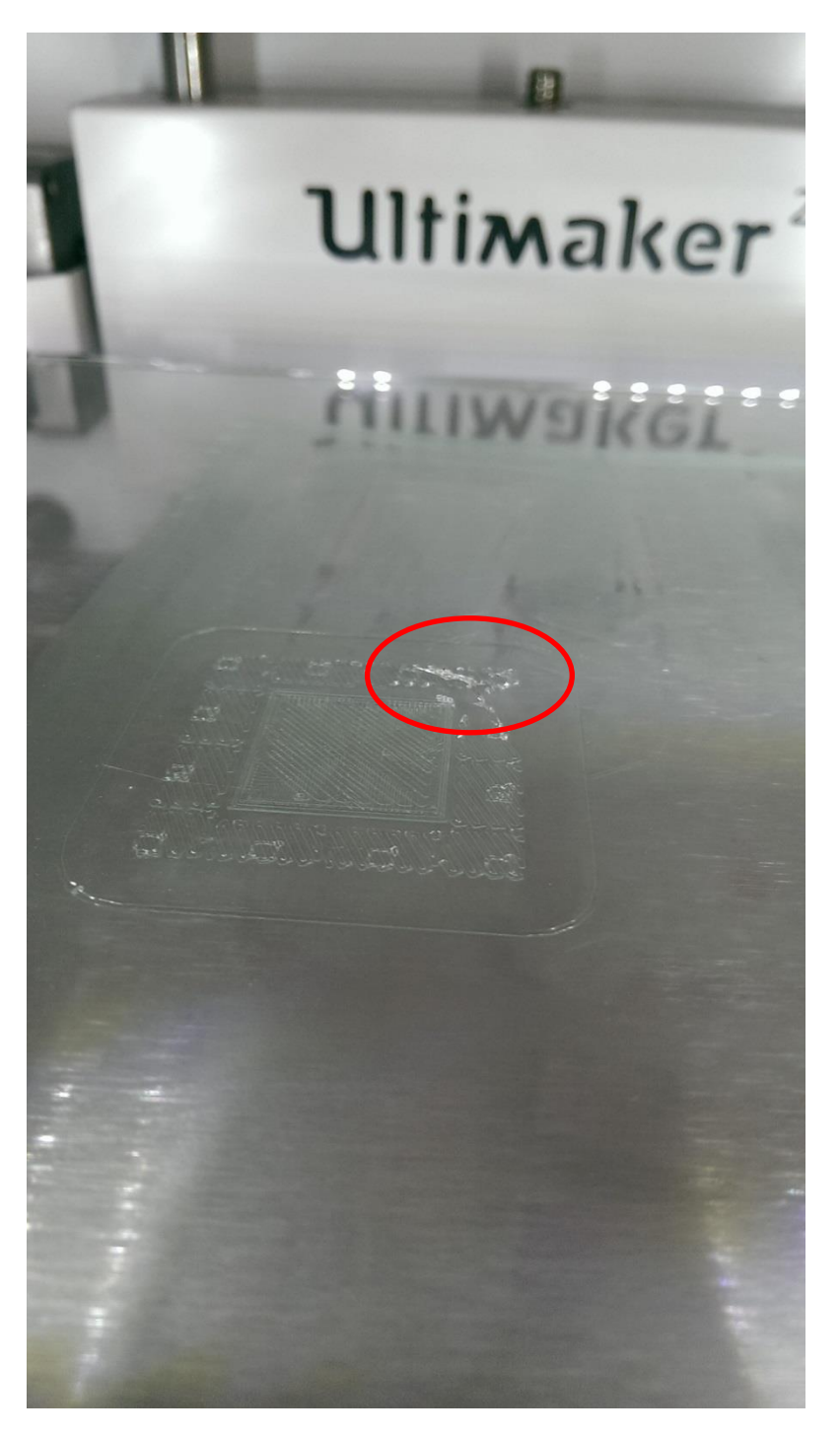

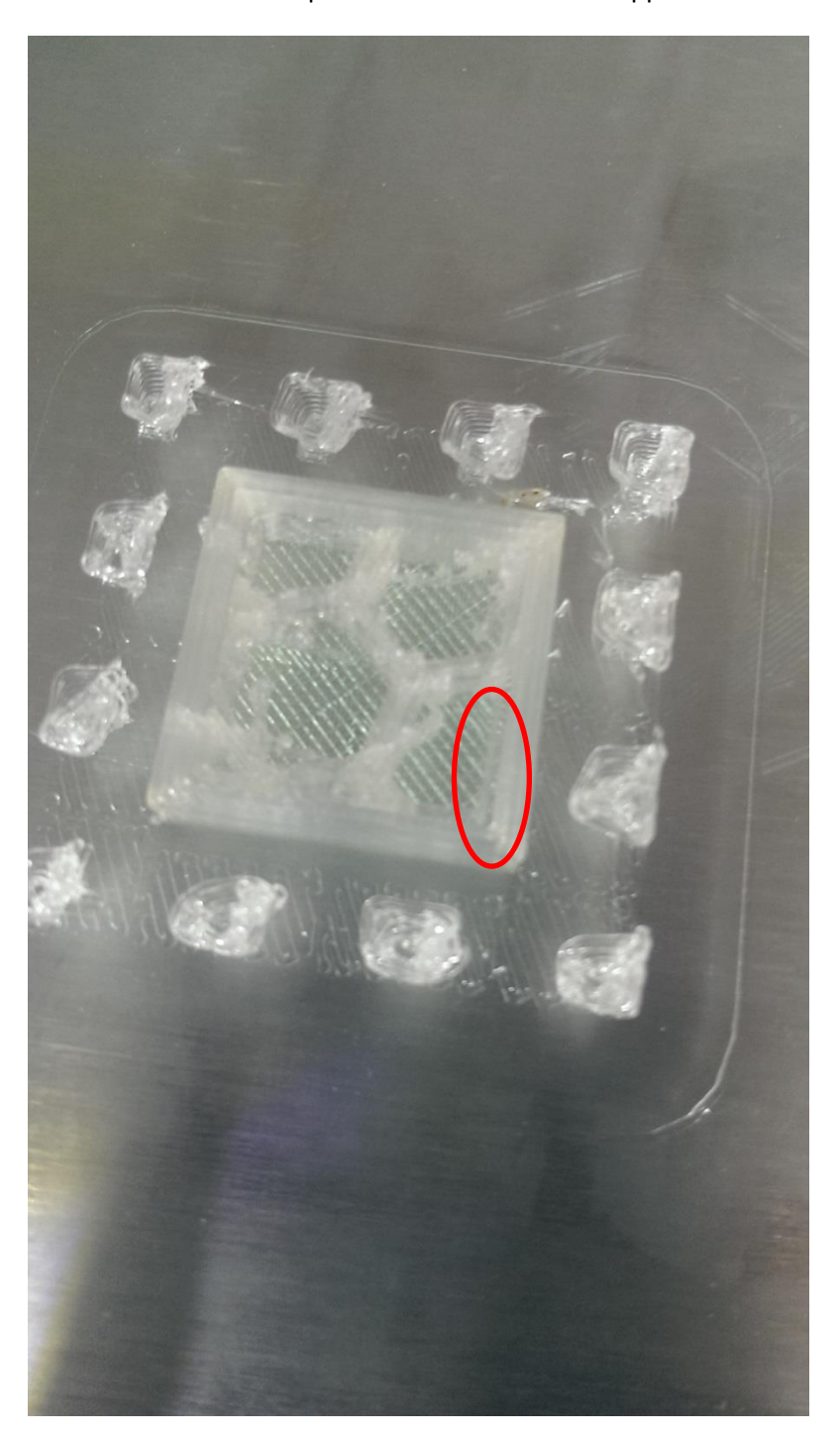

Hier erkennt man den Spalt und auch das Infill + Support sehen nicht sauber aus:

**Hier der Bug. Den Rand hat überhaupt keine Verbindung zum Infill und der Top Layer liegt auch nur über dem Infill und nicht mit über dem Rand:**

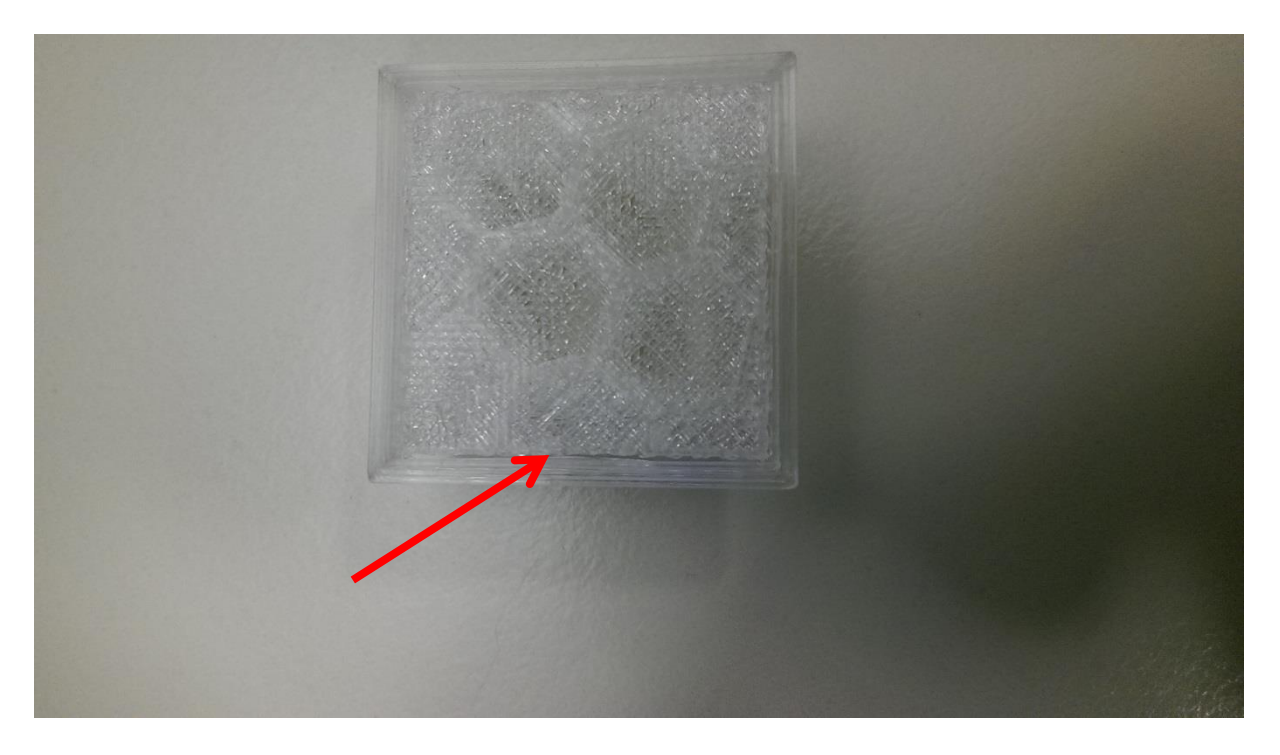